## **VOS E-SURFMAR DATABASE**

<u>Presentation</u> and <u>live demonstration</u> of the VOS E-SURFMAR DATABASE

#### **PMO-IV**

Fourth International Port Meteorological Officers (PMO)
Workshop, and Support to Global Ocean Observations using
Ship Logistics

8 - 10 December 2010, Orlando, United States

J.Pierre KERSERHO - METEO FRANCE

**Application Developer** 

#### Content

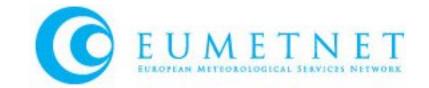

- Application objectives
- Main functions of the application
- Remarkable features
- Log in the application and access restrictions
- Demonstration
- Questions

## Application objectives

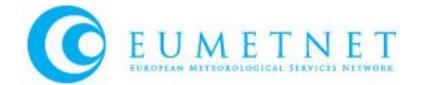

- The concept of a common European database for PUB47 metadata has been adopted within the E-SURFMAR VOS TAG
  - VOS E-SURFMAR database application is a WEB application that is accessed over Internet through a WEB browser
  - Through a user friendly interface, it allows users to manage and consult PUB47 VOS metadata of all countries participating in the project (and also all countries sending quarterly their PUB47 metadata to WMO)
  - Are also implemented some extra functionalities extending the interest of the application: in the future we could add more and more extra functionalities that would make it more and more attractive...

# Application functionalities [1/2]

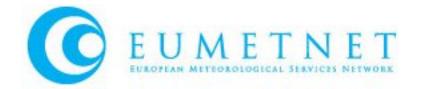

|  | Access for authorized users to create or modify VOS METADATA                                                                                               |
|--|----------------------------------------------------------------------------------------------------|
|  | ☐ Creation/Modification of single record through application interface : fill/modify the various Pub 47 fields of the WMO-No 47 Metadata format version 03 |
|  | ☐ Importation of a set of records through files WMO-No 47 Metadata format version 0 (semi colon delimited, XML or VOSP002 exchange formats)                |
|  | ☐ Importation of single record XML or CSV file exported from TURBOWIN application                                                                          |
|  | ☐ Importation of digital images of ships and instruments                                                                                                   |
|  | ☐ Recording for concerning VOS , the GTS Identifiers parameters (MASKS)                                                                                    |
|  | Access for authorized users to display VOS METADATA                                                                                                    |
|  | ☐ Through query application interface, access to metadata and imported digital images and GTS data (MASKS) of a specified VOS                              |
|  | ☐ Consult the modifications historic of each VOS (last modifications date and responsible of modifications)                                                |
|  | ☐ Through menu 'Active VOS By country' , access to all active VOS for a country                                                                            |
|  | ☐ Consult the Dubious Duplicate List of VOS which may have been multiple recruited                                                                         |

# Application functionalities [2/2]

Access the <u>user manual</u> of the application

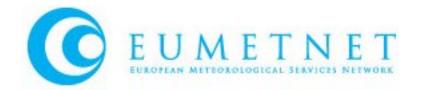

| Access for authorized users to <u>extract</u> VOS METADATA PUB47 forma                                              |
|----------------------------------------------------------------------------------------------------|
| ☐ Export result of a query in a file WMO-No 47 Metadata format version 03                                           |
| ☐ Export all VOS of a country in a file WMO-No 47 Metadata format version 03                                        |
| <ul> <li>Access for authorized users to extra functionalities</li> </ul>                                            |
| <ul> <li>Observations distribution graphs for a set of VOS extract from a query on a<br/>selected period</li> </ul> |
| □ VOS Contacts information management                                                                               |
| ☐ Inspection reports management                                                                                     |
| ■ <u>Direct links</u> from the application for each VOS                                                             |
| ☐ Quality Control Tools, Observation Tools, Marine Traffic.com,                                                     |
|                                                                                                    |

#### Remarkable Features

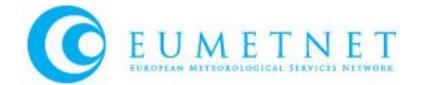

- Application operational on line since June 2008
- 11 EU countries concerned
   ( plus Pub47 vosmetadata from AU, CA, HK, JP, KR, NZ, US, RU, ZA )
- 3960 active VOS recorded in the database. 80 authorized users to access to application
- Database daily updated by PMOs or updated through WMO Pub47 quarterly submissions files since June 2008
- WMO ESURFMAR quarterly data transfer operational since 08/2008
- The VOS database is exported every day (CSV and XML formats) : access the files ftp --> <a href="ftp://esurfmar.meteo.fr/pub/Pub47">ftp://esurfmar.meteo.fr/pub/Pub47</a>

## Log in the application

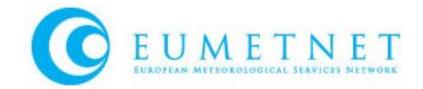

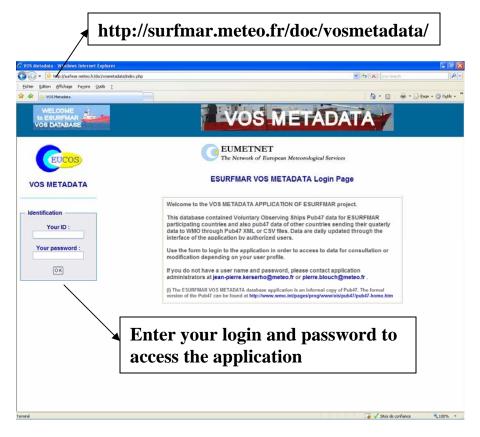

# Access Restrictions according to user profile defined by administrator:

- √ VOS Display ( only VOS from user country or all VOS )
- √ VOS modifications ( none, only VOS from user country or all VOS )
- √ Files importation (yes or no)
- √ Files exportation (yes or no)
- √ GTS modifications (no, only VOS from user country or all VOS )
- √ GTS display (no, only VOS from user country or all VOS )
- ✓ Inspection reports management (yes or no)
- √ Contacts management (yes or no)

To obtain access to application, ask for a login and temporary password to the application administrators (mail to jean-pierre.kerserho@meteo.fr and Pierre.Blouch@meteo.fr).

### **Live Demonstration**

# Internet connexion to VOS E-SURFMAR DATABASE

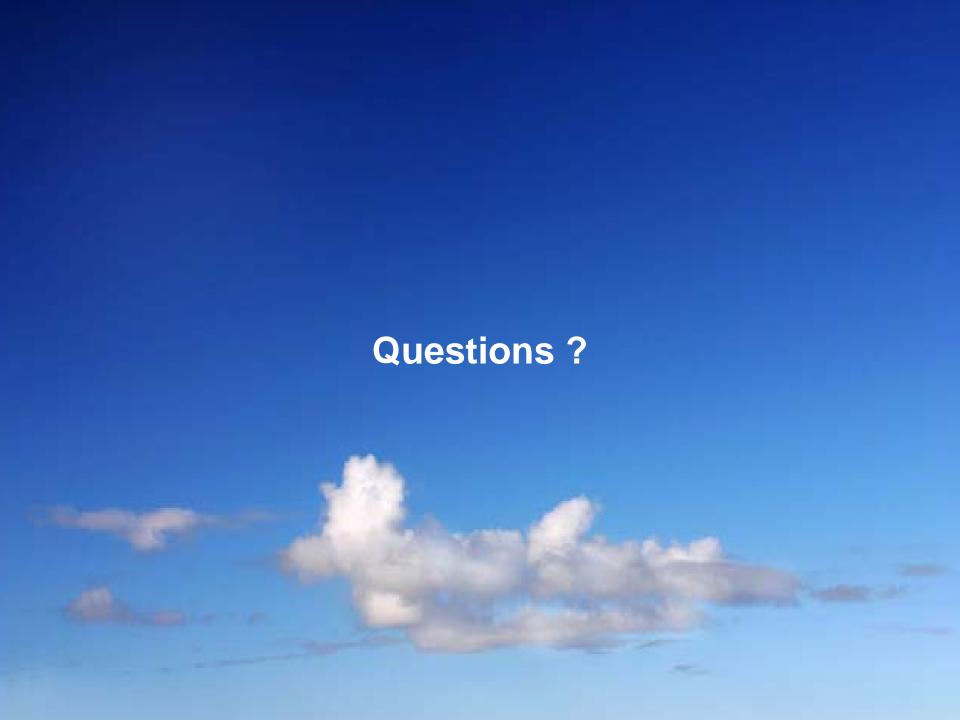